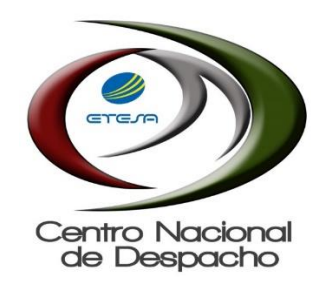

## PORTAL DE APLICACIONES

## REGISTRO DE GRANDES CLIENTES

Rev. 2022.07.18

Notas de la versión:

1. Adecuación de la interfaz de captura de información de medición.

Acceder a través del enlace **PORTAL DE APLICACIONES** que se presenta en la página de inicio del sitio Web del CND https://www.cnd.com.pa

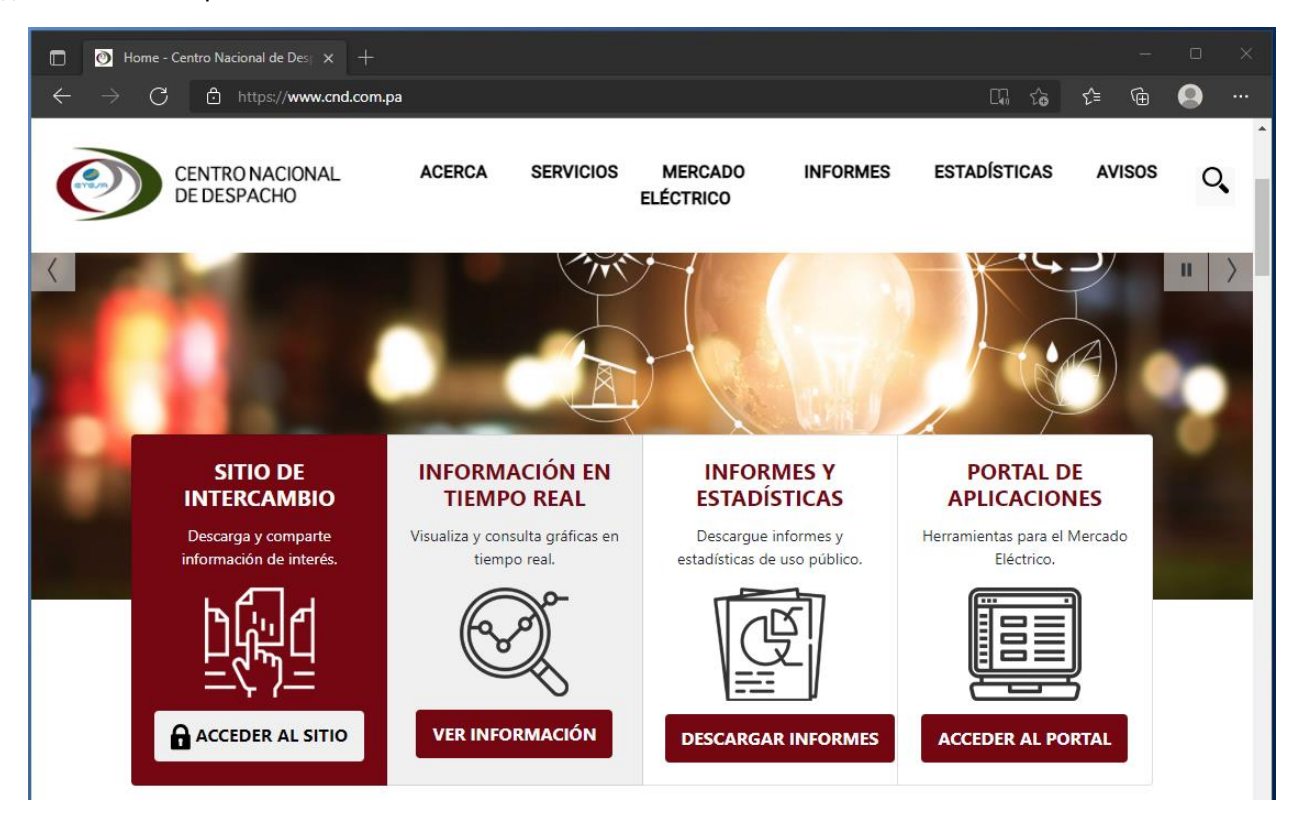

Ingresar con las mismas credenciales que se utilizan para acceder a la zona privada del sitio Web del CND.

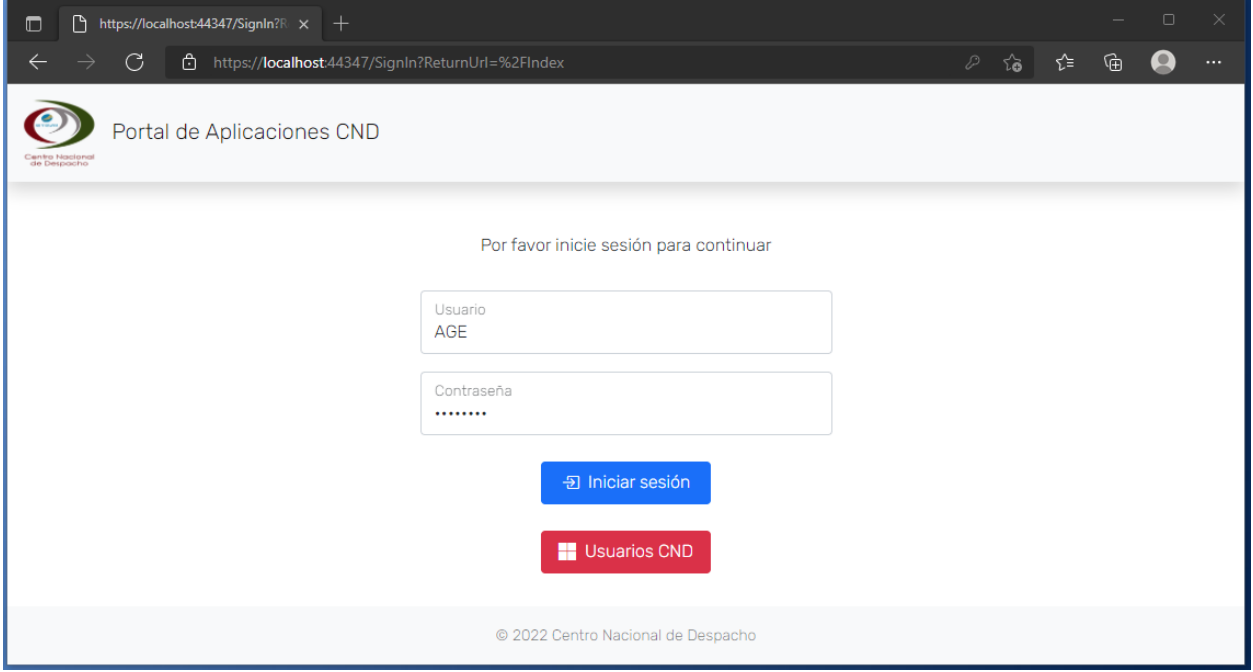

Ingresar la sección **Registro de Grandes Clientes** a través del botón indicado.

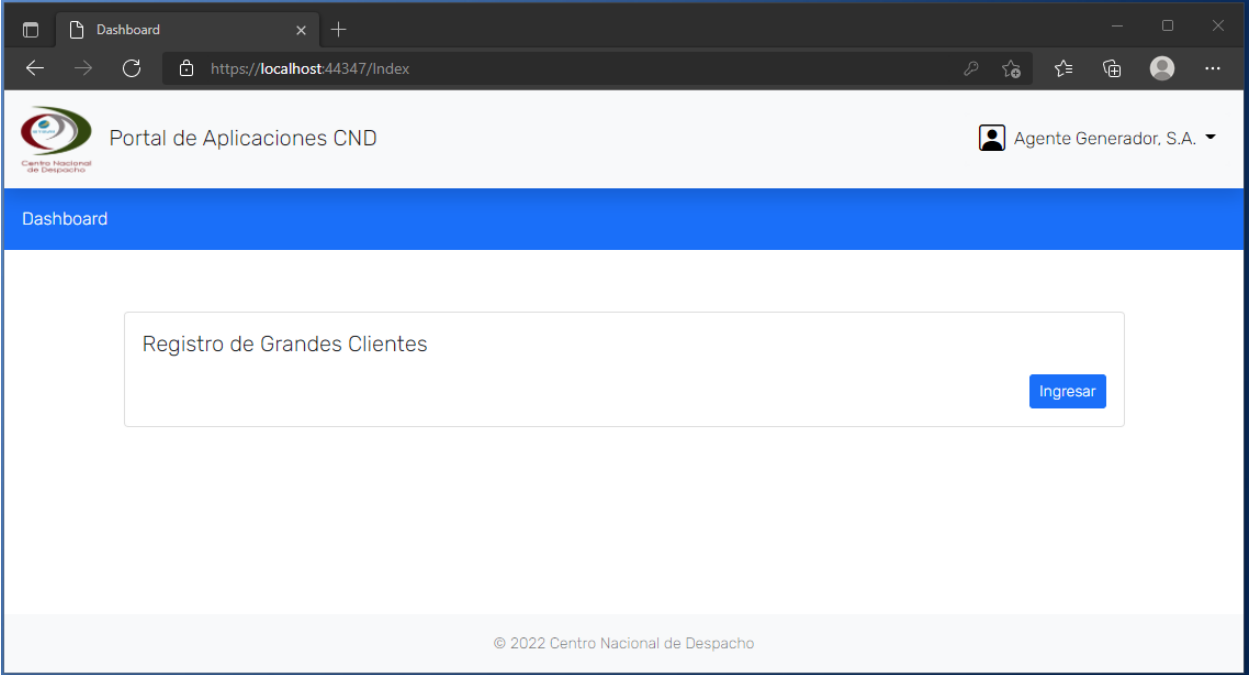

Hacer clic en el campo **Nombre** para ingresar al registro correspondiente.

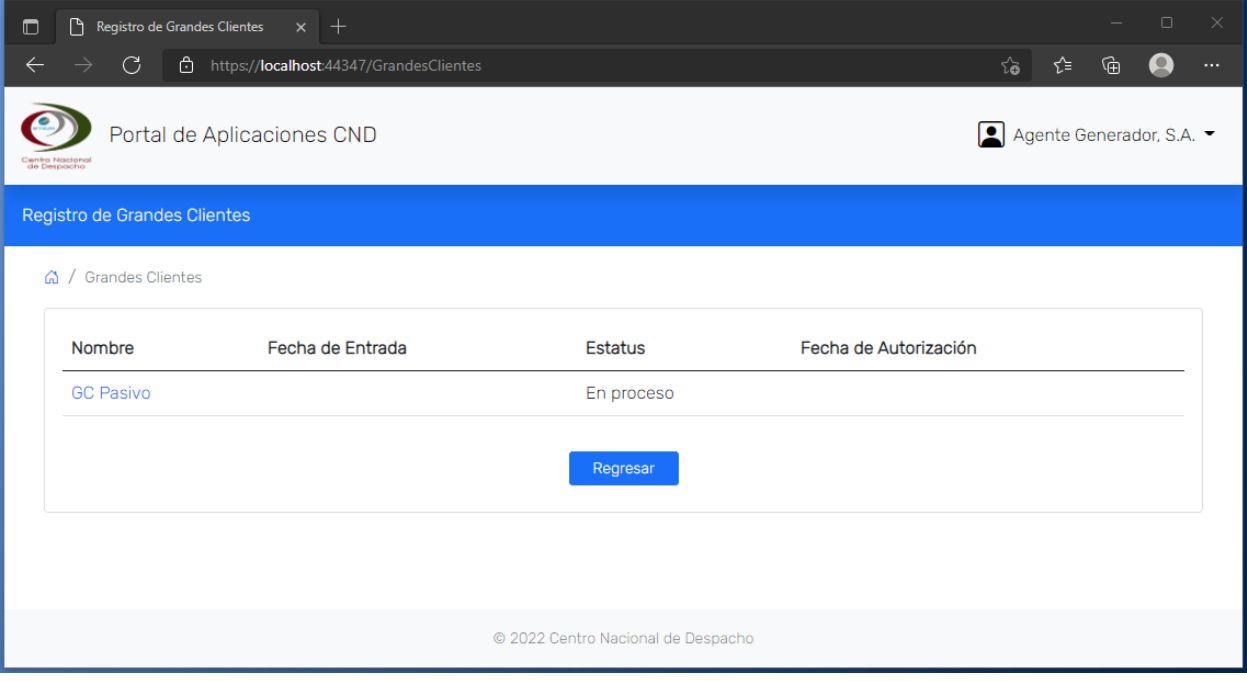

En la sección **Registro** se crea/edita la fecha programada de entrada en operación cumpliendo con las condiciones de tiempos establecidos en la Metodología de Grandes Clientes.

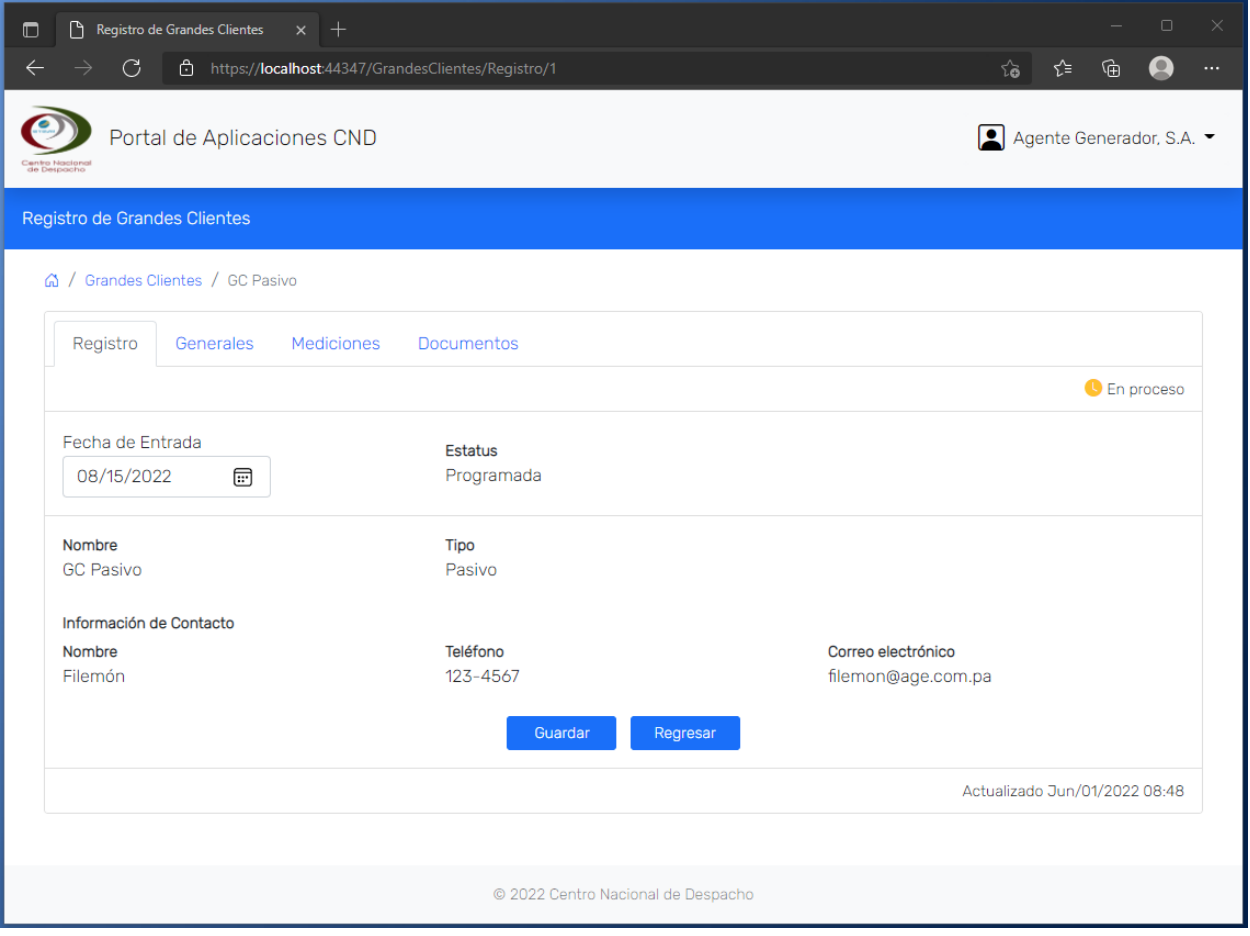

En la sección **Generales** se ingresan los datos correspondientes. Todos los campos son requeridos a excepción de los siguientes:

- **Sitio Web**

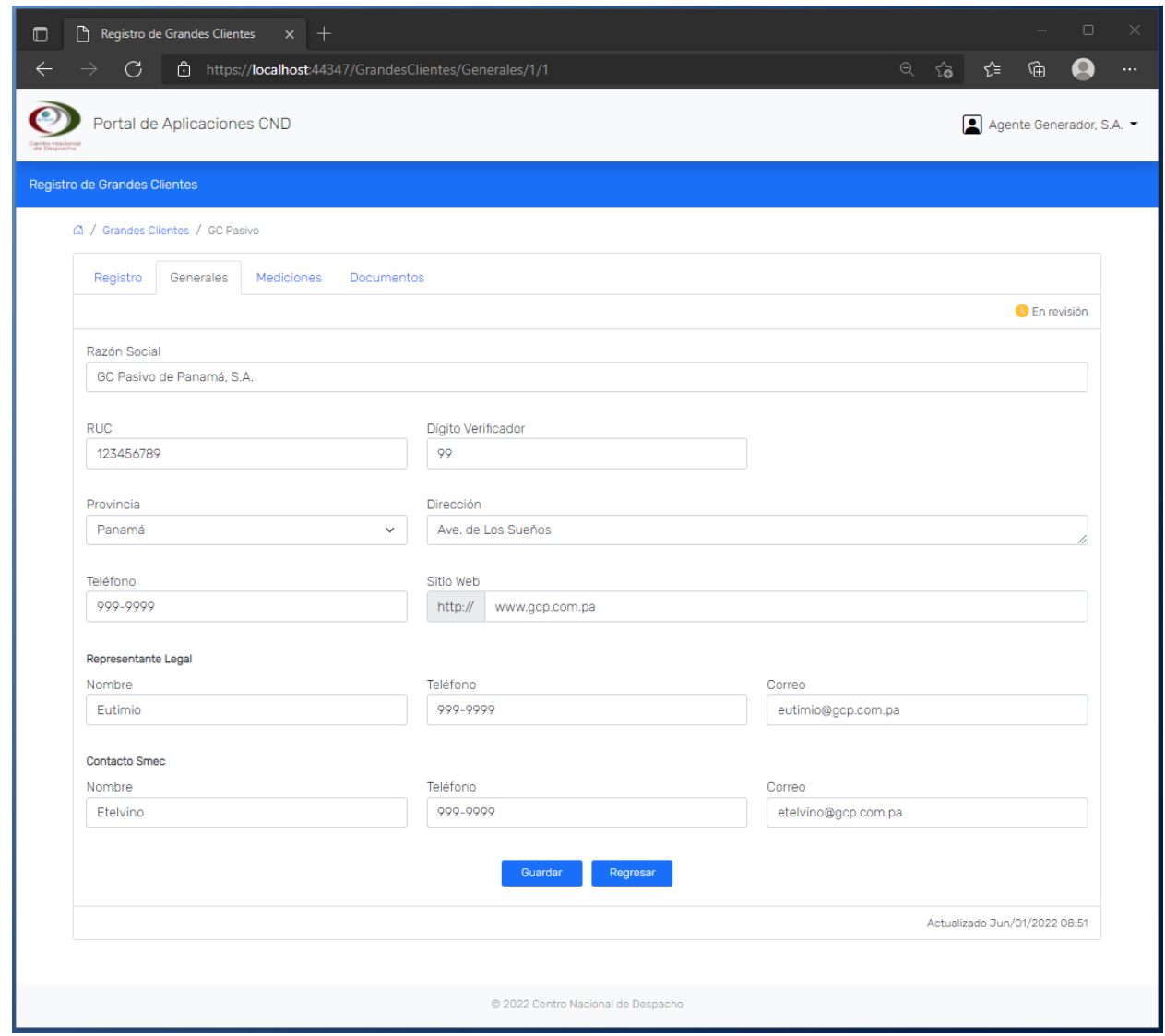

En la sección **Mediciones** se hace clic en el botón **Nuevo** para registrar una medición.

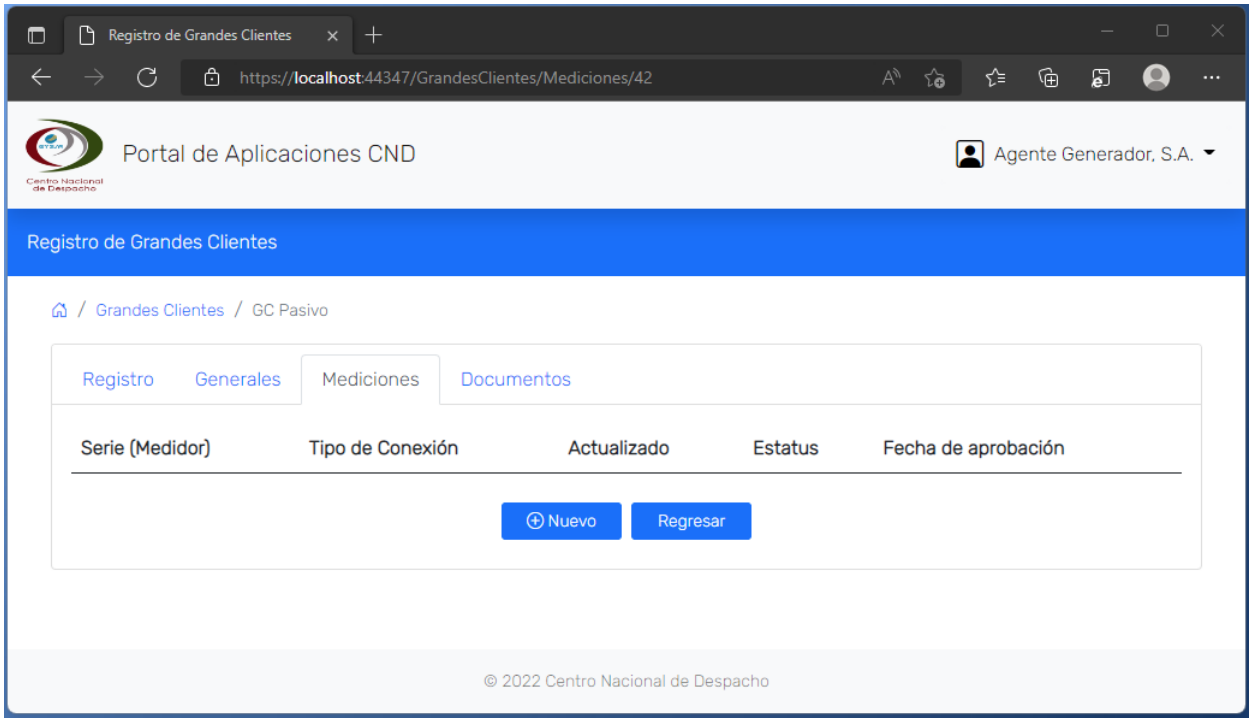

Dependiendo de la selección en Tipo de Conexión, se presentan los campos requeridos.

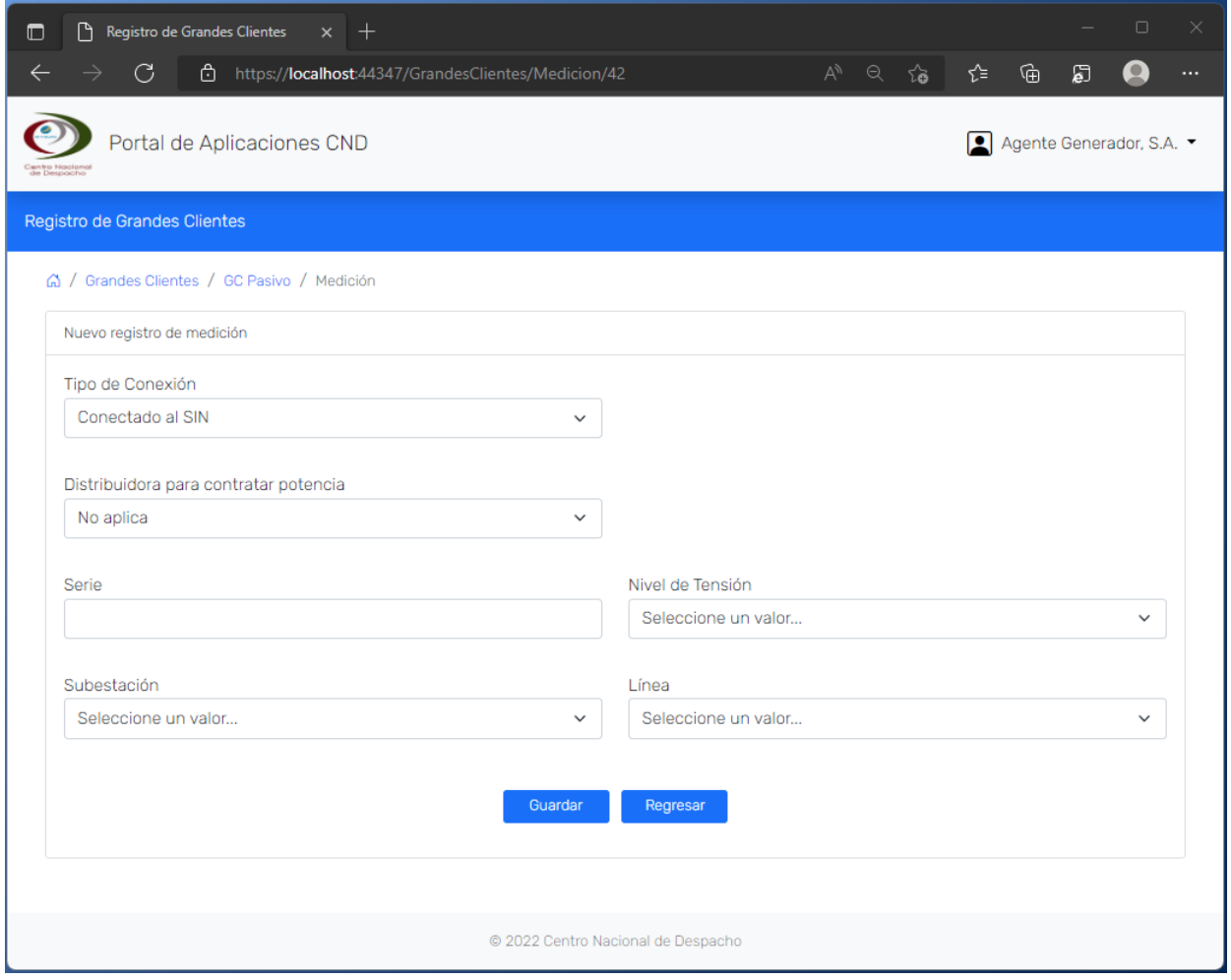

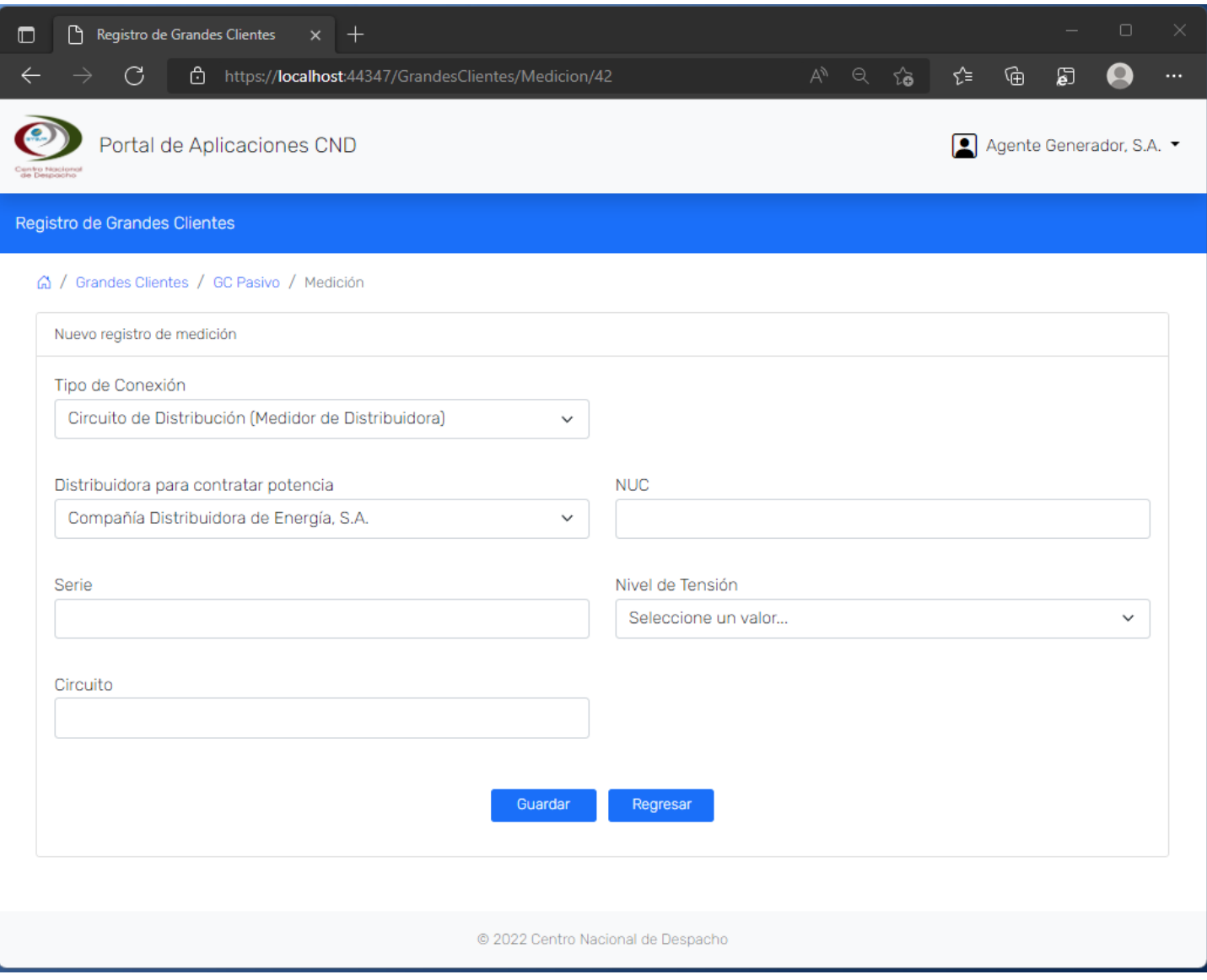

## Se muestran los registros de medición ingresados y se hace clic en el campo **Serie (Medidor)** para editar los datos.

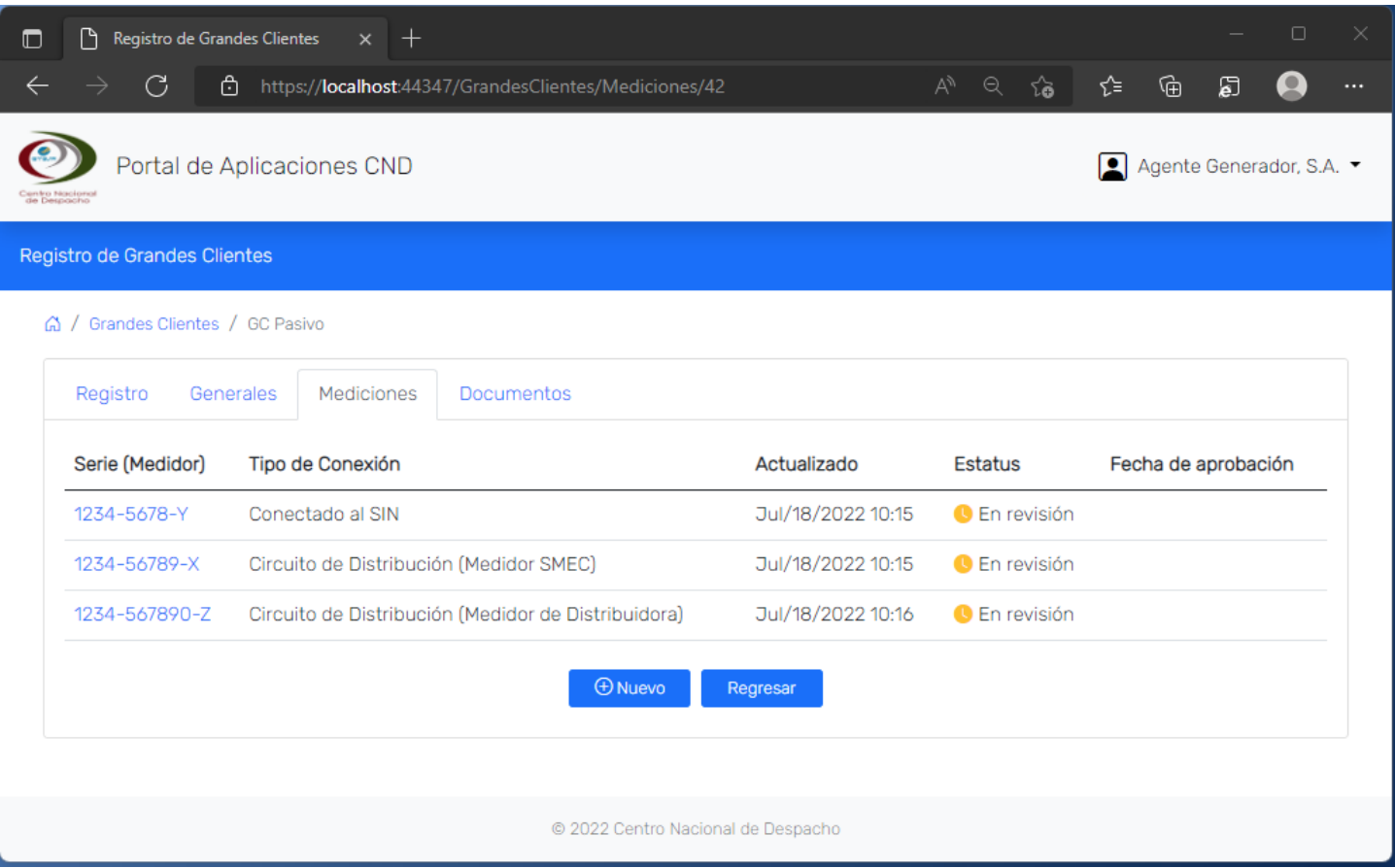

En la sección **Documentos**se muestra el(os) formato(s) disponible(s) para descarga y se cargan los documentos requeridos para esta etapa del proceso de registro.

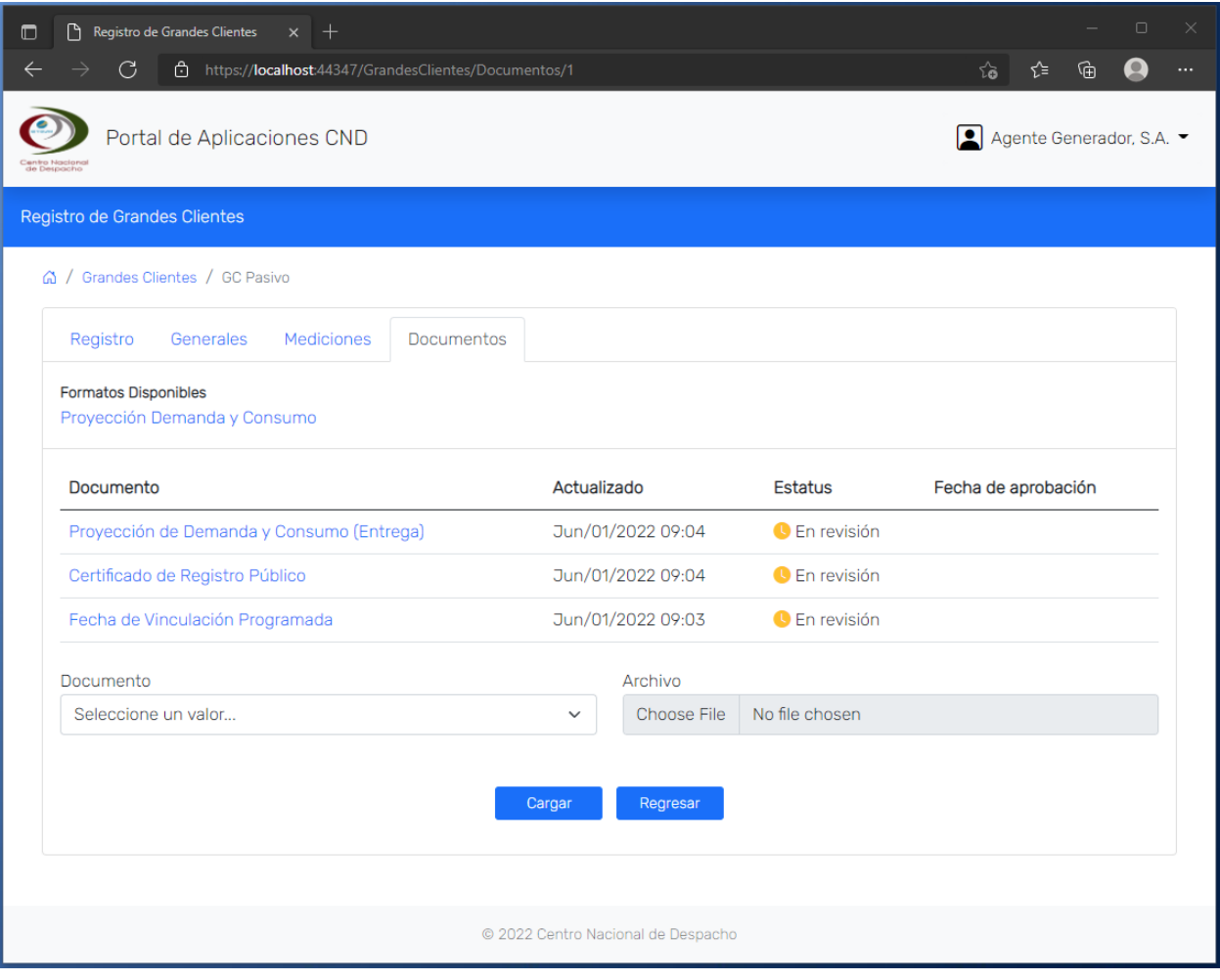

En la sección **Comercial (Sólo para Gran Clientes Activos)** el campo es requerido.

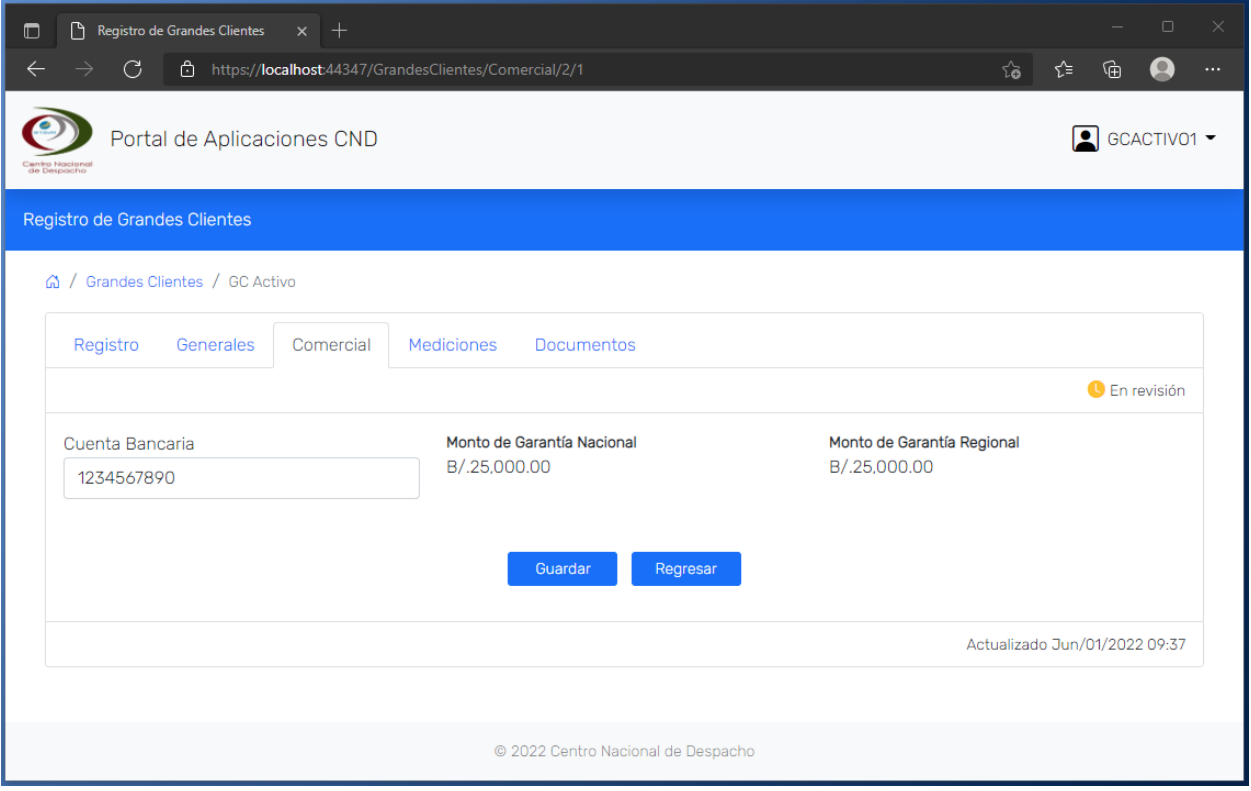

Se habilita la sección **Medidores de Distribución** para todas las mediciones de distribución que se hayan ingresado en la etapa de registro inicial. Se hace clic en el nombre para ingresar/editar los datos correspondientes.

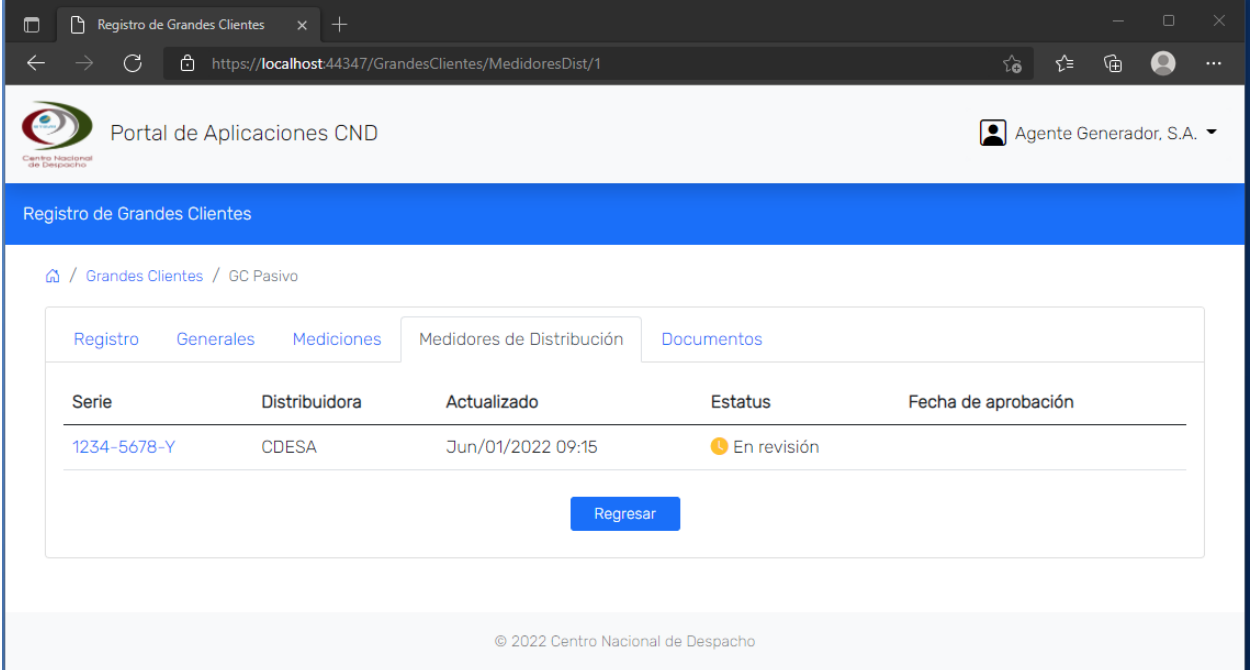

Para **Medidores de Distribución** todos los campos son requeridos a excepción de los siguientes:

- **Address**
- **MID/TID**

Se debe ingresar al menos un canal para poder guardar los datos del registro.

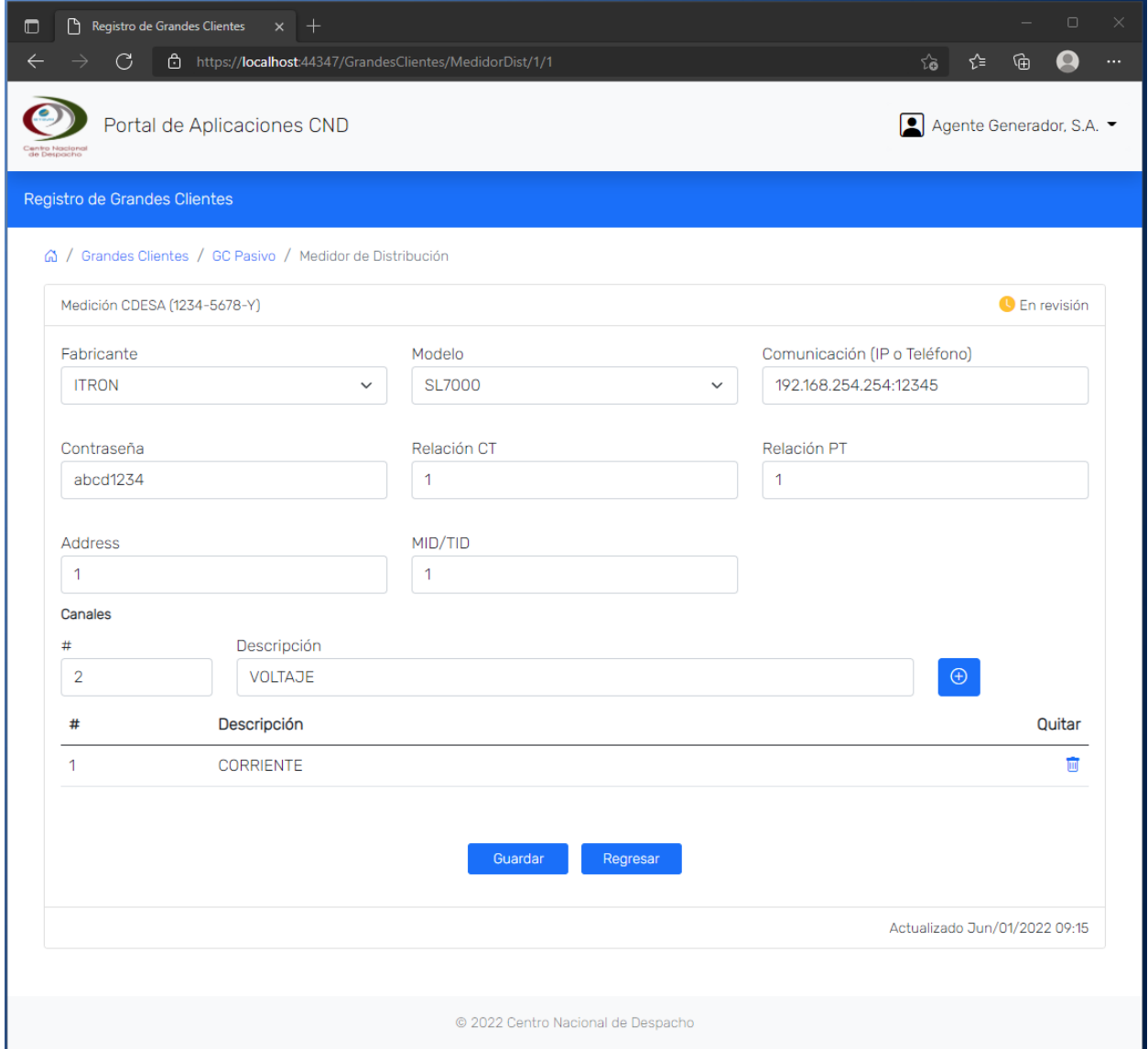

En la sección **Documentos** se cargan los documentos requeridos para esta etapa del proceso de registro.

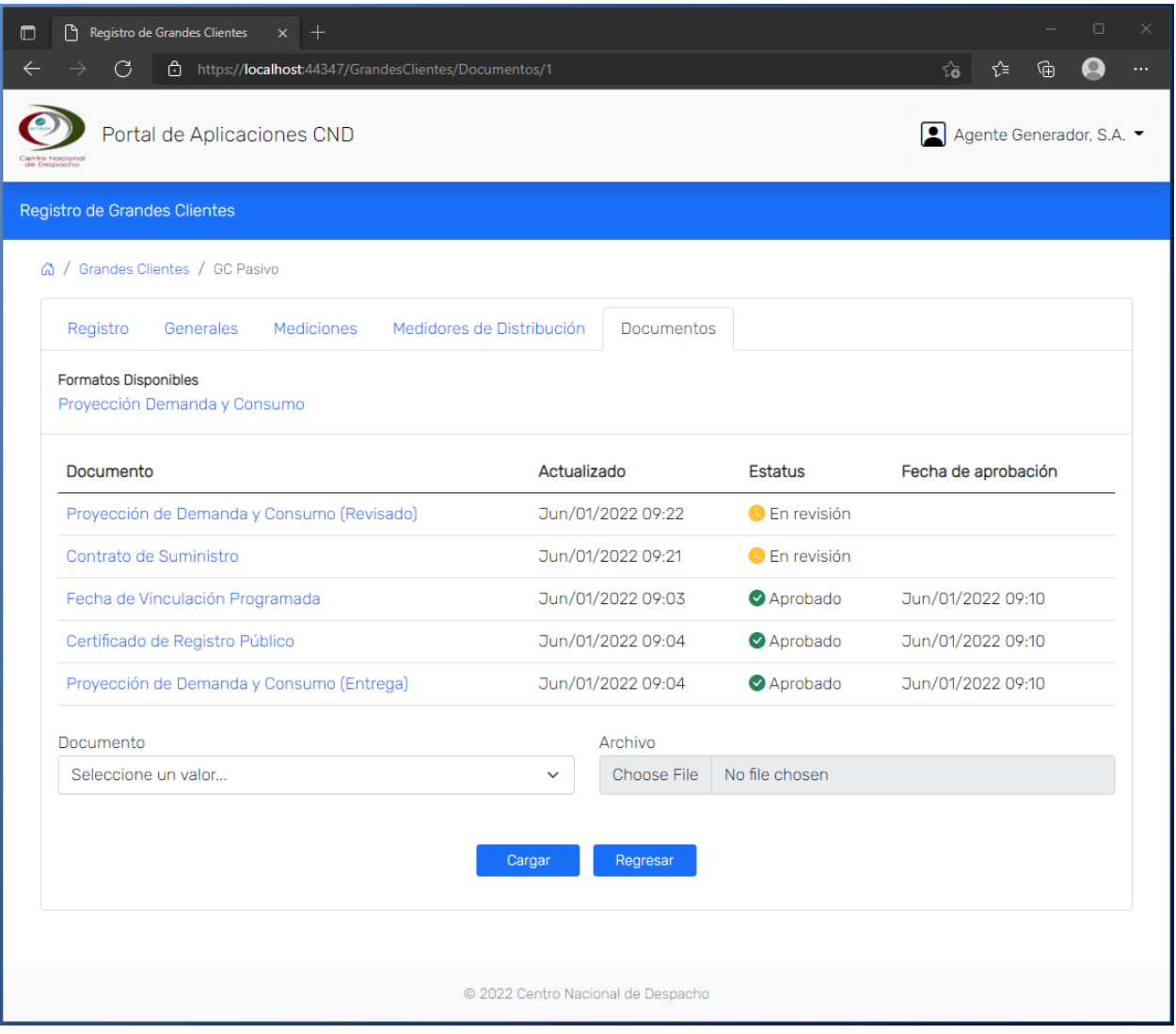

Se muestra el estatus una vez finalizado el proceso de registro.

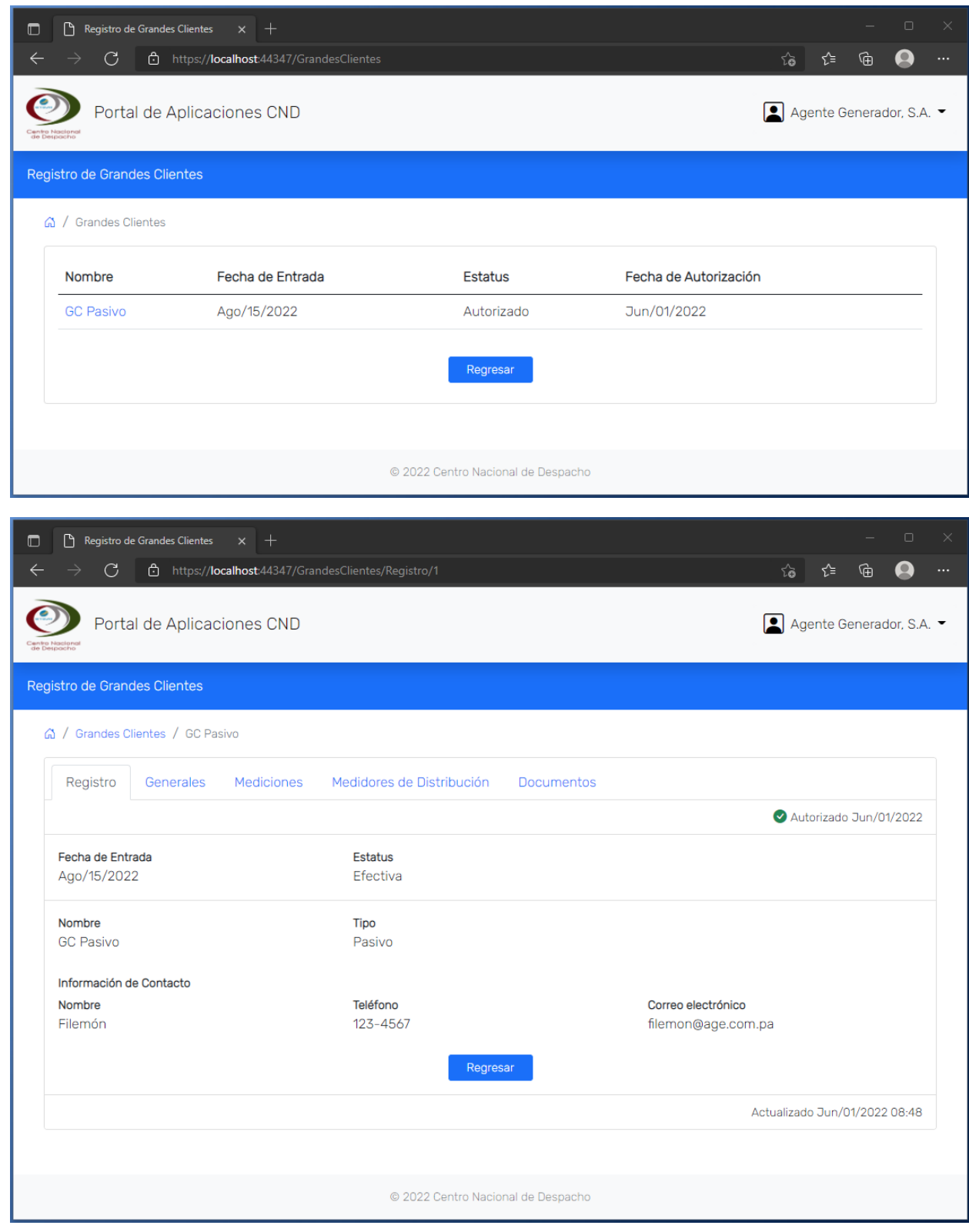